# 边缘计算使用说明

### **1.** 边缘计算含义

边缘计算是指在靠近物或数据源头的一侧,采用网络、计算、存储、应用核心能力 为一体的开放平台,就近提供最近端服务。由服务器作计算的部分,现在改由信息采集 设备计算完成并将计算的结果直接传输到服务器中。服务器只保留结果,并不保留计算 过程中的数据。

### **2.** 边缘计算优势

- (1) 使用边缘计算,可以单独针对每一个设备进行相应的计算和分析。一旦设备或者参数 相同,还可以复制使用同一套计算标准或算法。
- (2) 将计算脚本开放出来给用户,用户就可以自定义去添加自己的计算公式和行为。
- (3) 可以实现数据在边缘层的算法运行,实现能耗数据、效率数据等运算,满足不同数据 采集机制的分别处理。
- (4) 实现数据处理后的不同推送机制,区别敏感数据和非敏感数据,确保数据安全和私密 性,降低泄露的风险。
- (5) 实现不同数据的不同告警规则。
- (6) 实现数据的边缘层预处理,去噪,存储,统计等功能,减少云端数据运算。

#### **C**FLEXEM

### **3.** 边缘计算使用

# **3.1** 脚本

(1)登录 Manager 软件,点击想要设置边缘设置的 FBox,在右侧出现的菜单栏中点击 "边缘计算"选项,然后点击页面下方的"+新建脚本"选项,编辑脚本。

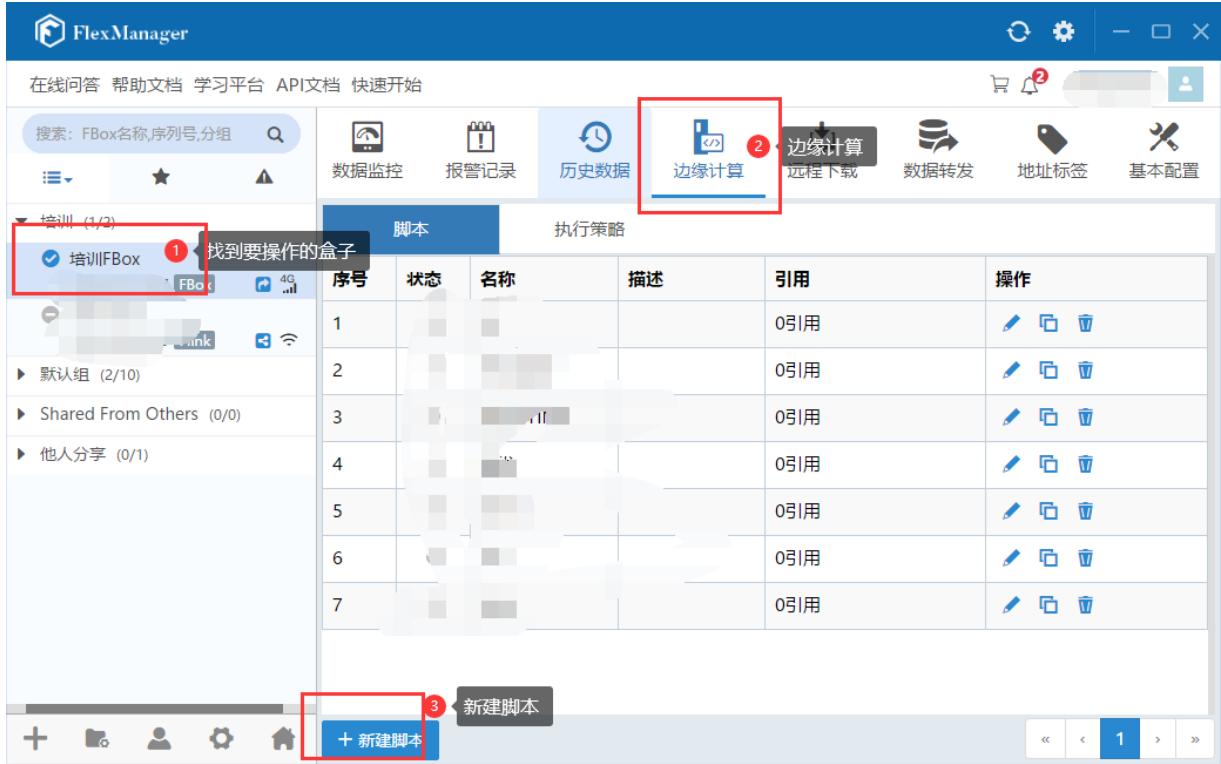

(2)弹出如下所示的对话框。在窗口左上方填写脚本的名称和说明,名称是必不可少的。 然后需要在左侧添加该脚本指令需要用到的变量的地址,点击下方的"+"选项,在弹出 的会话框填写脚本中会涉及到的变量的地址。

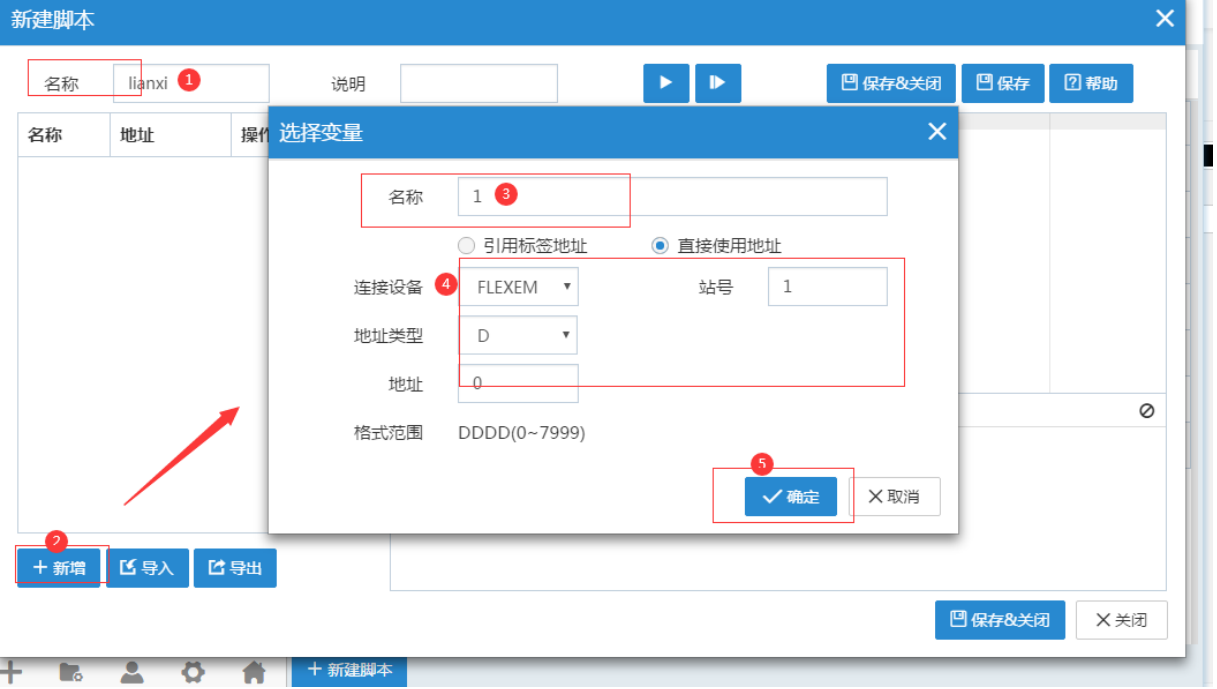

上海繁易信息科技股份有限公司 2

(3)添加完变量之后就可以编写具体的脚本程序了,在右上方的帮助选项中,有基础的 一些指令和具体例子供用户参考学习。这里就不再对具体的代码进行讲解了。

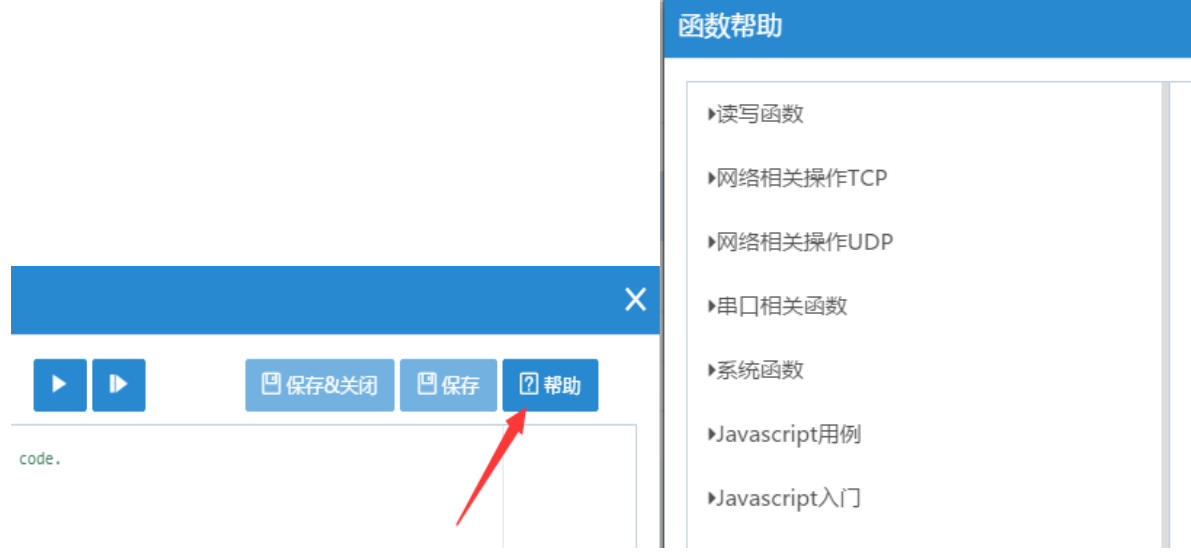

(4)编写完脚本之后,用户可以点在说明右侧的小三角调试图标,先运行一遍查看是编 写是否有误。下方的"输出"与"监控"窗口可以看到调试效果,确认无误后,点击右下 方的保存并关闭按钮。

> <mark>, ▶</mark> , 运行功能, 点击这个功能可以把程序模拟运行一遍。 "<sup>D</sup>": 单步运行功能,执行在当前一行的指令。 点击运行选项之后,下方的输出和监视窗口会出现信息。 输出窗口显示的是各个变量的输出值。 监视窗口显示的是各个变量的地址偏移量和具体数值。

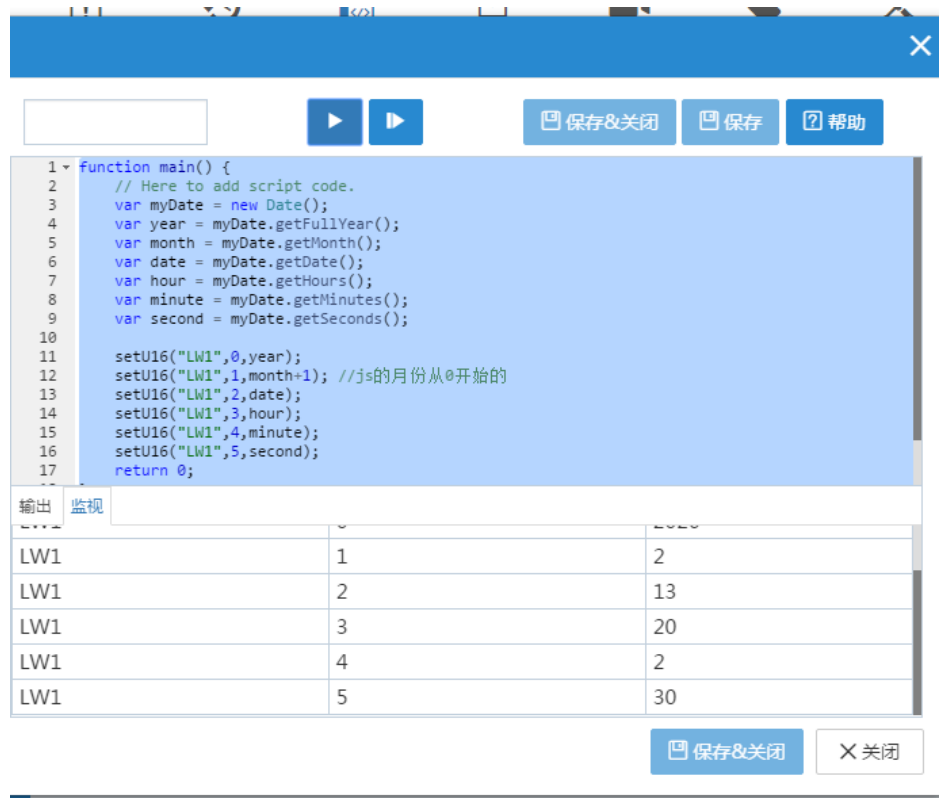

# **3.2** 执行策略

完成脚本之后,需要设置盒子的执行。先点击右侧界面的"执行策略",然后点击下方的"+新增策 略",在弹出的对话框选择执行模式和脚本,点击确定。

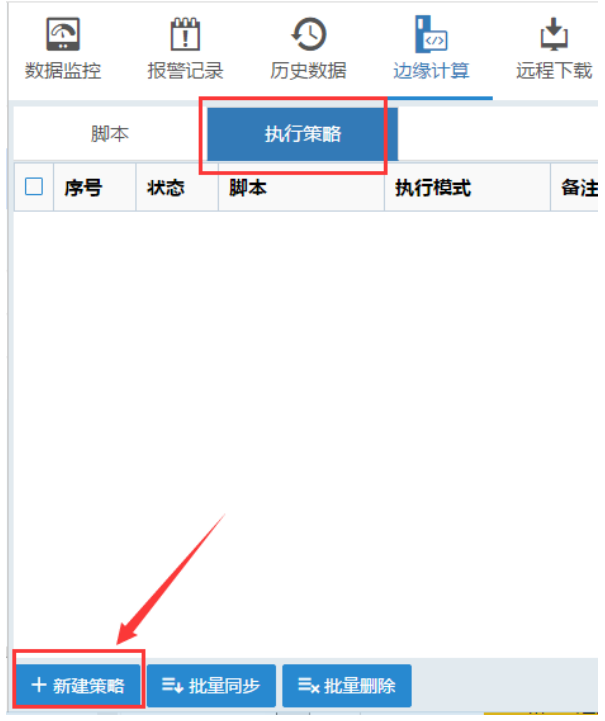

不同的执行模式代表脚本的不同启动方式。

- (1)FBox 启动时执行:在 FBox 上电启动时自动执行。
- (2)周期执行:可以设置执行的间隔周期。在 FBox 上电之后开始计时。
- (3)条件执行:以某一变量的变化来启动。在参数变化之后执行。

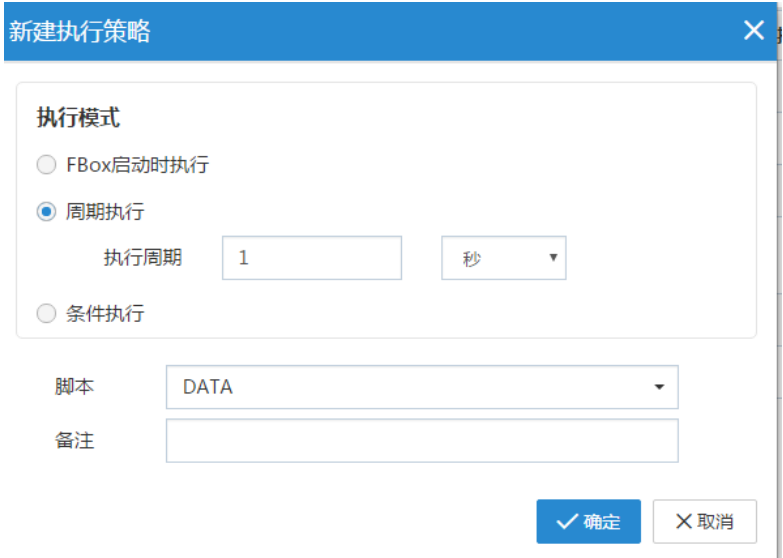

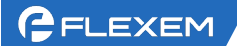

在增加好执行策略之后,点击"下载"选项,就可以把这个策略下载到 FBox 里面,FBox 重启之 后就可以开始执行边缘计算这个功能了。

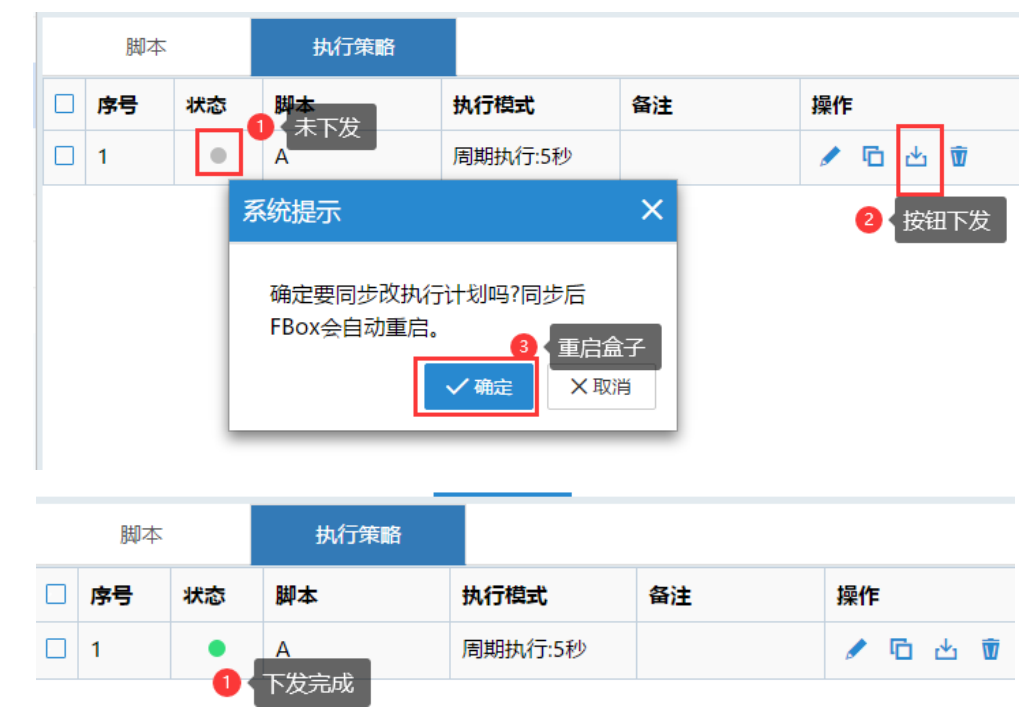

#### 注意点:

- (1) 每次修改完脚本之后吗,脚本状态变为 ,需要在执行策略中下载一次,当执行策略和脚本中状态全部 状态
- 都为" "此状态后,才能正常那个运行脚本。
	- ② 但凡在脚本里涉及到的数据点地址,必须要在左侧的变量栏中添加相应变量。
	- 3 脚本编写完之后,可以点击运行按钮" 第 "来模拟一遍, 查看是否有误。
	- ④ 选择 FBox 启动时执行与条件执行的情况下,脚本只执行一次。若需循环执行则需要在代码中使用循环语

句。

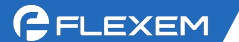

### 附录 **1**:简单例子

下面以一个获取 FBox 时间为例,讲解如何设置边缘计算。这个脚本是读取系统内的年月日时分秒的数据,在 FBox 的监控数据上显现出来。

| K | 繁易PLC (14) |    | 盒子时间(6)      | $\mathbb{R}$ and $\mathbb{R}$ are the set of $\mathbb{R}$<br>أسمع |                 |     |                 |                          | 系统 > ∨ |                         |  |
|---|------------|----|--------------|-------------------------------------------------------------------|-----------------|-----|-----------------|--------------------------|--------|-------------------------|--|
| П | 状态         | 名称 | 数值           |                                                                   |                 | 省流量 | 描述              | 操作                       |        |                         |  |
| □ | ٠          | 年  | $\mathbf{0}$ |                                                                   | LW <sub>1</sub> | 否   | LW <sub>1</sub> | ◢                        | 石 立    |                         |  |
| □ | ٠          | 月  | $\Omega$     |                                                                   | LW <sub>2</sub> | 否   | LW <sub>2</sub> | ◢                        | G      | $\overline{\mathbf{W}}$ |  |
| □ |            | 日  | $\mathbf{0}$ |                                                                   | LW <sub>3</sub> | 否   | LW <sub>3</sub> | I                        | G.     | $\bar{\mathbf{w}}$      |  |
| П | ٠          | 时  | $\mathbf{0}$ |                                                                   | LW <sub>4</sub> | 否   | LW <sub>4</sub> | ℐ                        | G.     | $\overline{\mathbf{w}}$ |  |
| □ | $\bullet$  | 分  | $\mathbf{0}$ |                                                                   | LW <sub>5</sub> | 否   | <b>LW 5</b>     | $\overline{\mathscr{L}}$ | G.     | $\overline{\mathbf{w}}$ |  |
| □ |            | 秒  | $\mathbf{0}$ |                                                                   | LW <sub>6</sub> | 否   | LW <sub>6</sub> | $\mathscr{I}$            | G      | $\overline{\mathbf{W}}$ |  |
|   |            |    |              |                                                                   |                 |     |                 |                          |        |                         |  |

1. 在 FBox 的数据监控里添加应用于脚本内的数据点。具体数据点如下所示。

2. 填写脚本名称,添加应用的数据点地址,编写脚本程序。最后保存关闭。具体设置如下图所示。

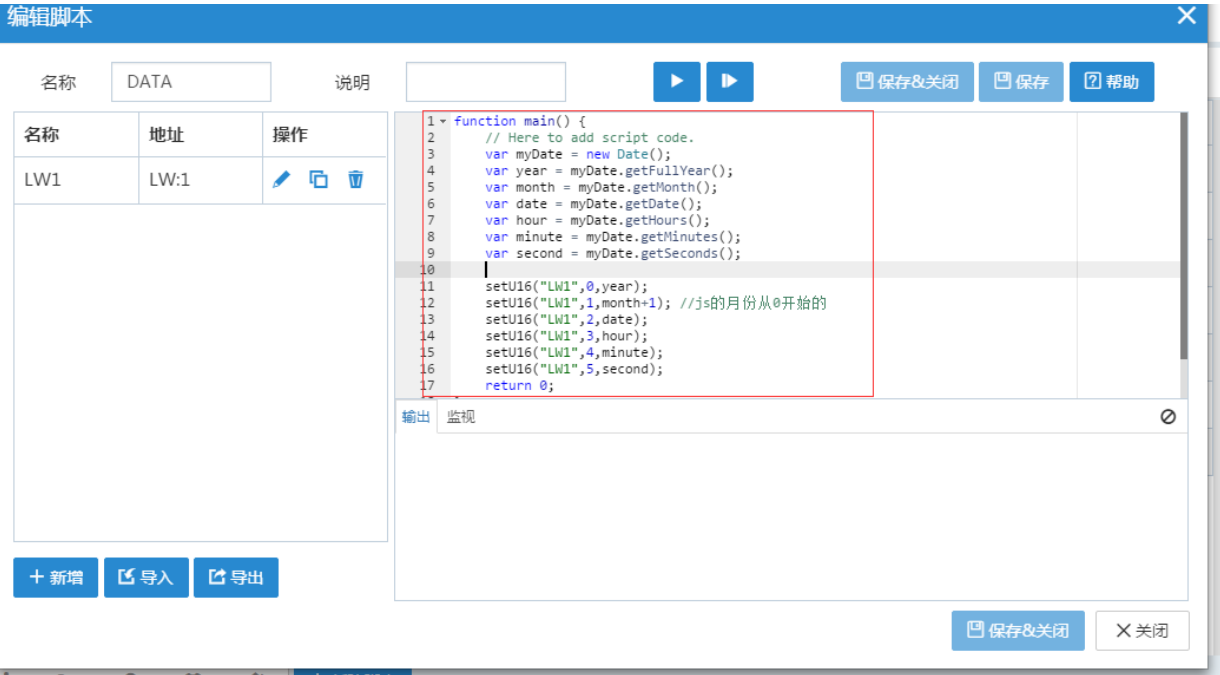

3、执行策略这一栏中添加新建策略,设置执行模式为"周期执行",选择相应脚本

 $-$ 

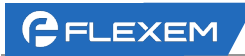

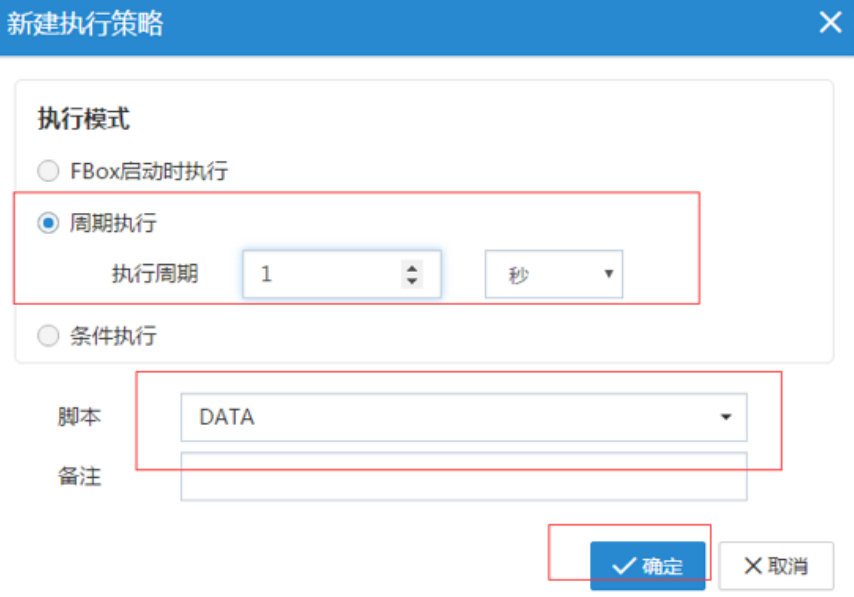

4、策略添加完之后,点击"下载", FBox 重启后开始执行这个边缘计算。结果如下图所示  $\sim$   $\sim$   $\sim$   $\sim$   $\sim$   $\sim$   $\sim$   $\sim$  $\alpha$  , and  $\alpha$  , and  $\alpha$  , and  $\alpha$  $-$  -  $\alpha$  -construction of  $\alpha$  -construction  $\alpha$  , and  $\alpha$  , and  $\alpha$  , and  $\alpha$ 

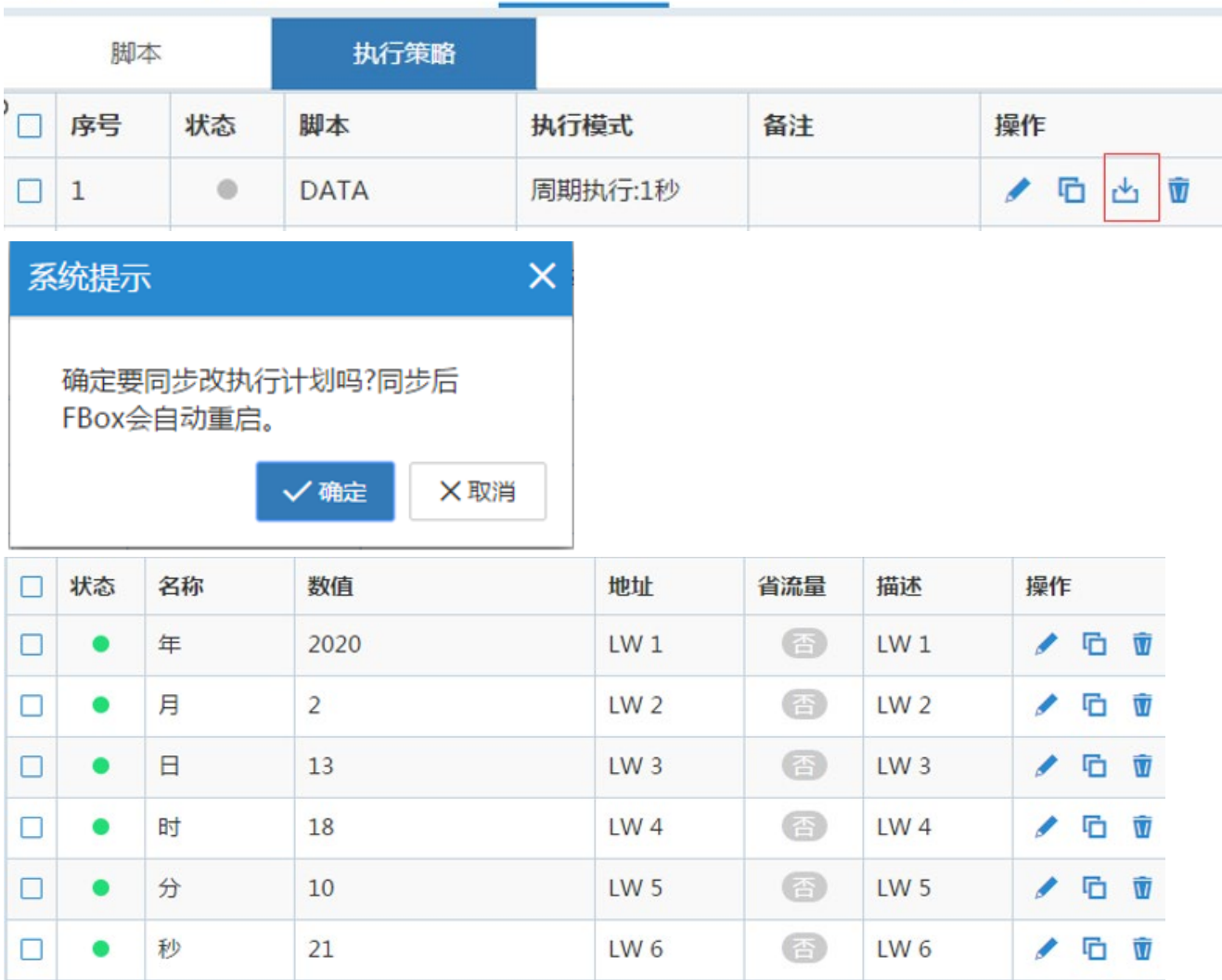

GELEXEM

#### 附录 **2**:基本函数

### (1) 读写函数

① 读取位地址:getBit("地址别名",地址偏移); ② 读取无符号字地址:getU16("别名",地址偏移 ); ③ 读取有符号字地址:getS16("地址别名",地址偏移); ④ 读取无符号双字地址:getU32("地址别名",地址偏移 ); ⑤ 读取有符号双字地址:getS32( "地址别名",地址偏移 ); ⑥ 读取浮点数:getFloat( "地址别名",地址偏移 ); ⑦ 设定位地址:setBit("地址别名",地址偏移,设定值 ); ⑧ 设定无符号字地址:setU16( "地址别名",地址偏移,设定值 ); ⑨ 设定有符号字地址:setS16( "地址别名",地址偏移,设定值 ); ⑩ 设定无符号双字地址:setU32( "地址别名",地址偏移,设定值 ); 11 设定有符号双字地址:setS32( "地址别名",地址偏移,设定值 ); 12 设定浮点数: setFloat("地址别名",地址偏移,设定值 ); 13 读取多个无符号字节类型数据: getMultiU8("地址别名",地址偏移,长度); 14 读取多个有符号字节类型数据: getMultiS8("地址别名",地址偏移,长度); 15 读取多个无符号字类型数据: getMultiU16("地址别名",地址偏移,长度); 16 读取多个有符号字类型数据: getMultiS16("地址别名",地址偏移,长度); 17 读取多个无符号双字类型数据: getMultiU32("地址别名",地址偏移,长度); 18 读取多个有符号双字类型数据:getMultiS32("地址别名",地址偏移,长度); 19 读取多个浮点数类型数据:getMultiFloat("地址别名",地址偏移,长度); 20 读取多个位类型数据: getMultiBit("地址别名",地址偏移,长度); 21 设定多个无符号字节类型数据: setMultiU8(数据,"地址别名",地址偏移,长度); 22 设定多个有符号字节类型数据: setMultiS8(数据,"地址别名",地址偏移,长度); 23 设定多个无符号字类型数据: setMultiU16(数据,"地址别名",地址偏移,长度); 24 设定多个有符号字类型数据: setMultiS16(数据,"地址别名",地址偏移,长度); 25 设定多个无符号双字类型数据: setMultiU32(数据,"地址别名",地址偏移,长度); 26 设定多个有符号双字类型数据: setMultiS32(数据,"地址别名",地址偏移,长度); 27 设定多个浮点数类型数据:setMultiFloat(数据,"地址别名",地址偏移,长度); 28 设定多个位类型数据: setMultiBit(数据,"地址别名",地址偏移,长度);

# (2) 系统函数

- 29 延迟函数:delay( 毫秒 ): 延迟函数,输入参数值为毫秒,Unsigned int 型 返回值: 无返回值
- 30 调试函数:debug( 端口号,格式字串,变量 1,变量 2...): 端口号:通讯端口编号,unsigned int 型。0-COM1,1-COM2,2-COM3...

格式字串:输出格式字串

### GELEXEM

变量:与输出格式字串对应的变量名

#### 31 获取错误码: var getError( );

```
获取错误码。
无输入参数。
返回值: int 型, 返回的错误码:
0-未执行
1-成功
2-超时
3-错误
4-套接字错误
16-通讯未完成
```
# (3) 串口相关函数

固件版本最低要求:(572.2118.539)

① 打开端口:openCom(端口号,波特率,数据位,停止位,校验位,通讯模式);

端口号:通讯端口编号,unsigned int 型。0-COM1,1-COM2,2-COM3... 波特率: 通讯波特率, int 型, 例如 9600,115200 数据位: 通讯数据位, int 型, 7.8 停止位: 通讯停止位, int 型, 1,2 校验位: 通讯校验位, int 型, 'n'或值 110--无校验, 'o'或数值 111--奇校验, 'e'或数值 101--偶校验。或者是 0,1,2,三个数值。

通讯模式:通讯模式设置,int 型 0-232,1-485-4w,2-485-2w

返回值:返回值 0-失败,1-成功 return : 1 打开成功,非 1 ,打开失败

- ② 关闭端口:closeCom(端口号); 端口号:通讯端口编号,unsigned int 型。0-COM1,1-COM2,2-COM3...
- 3 发送数据: sendCom(端口号,数据(U8),字节长度); 数据(U8):一个数组变量类型,每个元素按 U8 处理解析

返回 0,失败

- ④ 超时时间:waitCom(串口号,超时时间); return : 大于 0, 表示数据长度(字节长度)
- ⑤ 接收数据:recvCom(串口号,字节长度);

return 直接返回到相应数组里

返回:

返回一个 U8 类型的数组。

### (4) 网络相关操作 TCP 相关函数

① 打开:openTcp(通道号,IP,端口号);

#### **GELEXEM**

return : 1 成功, 0: 失败 通道号可以表示当前 TCP 的句柄号。开放了10个通道, 0 到 9。 ② 关闭:closeTcp(通道号); return : 1 成功, 0: 失败 通道号可以表示当前 TCP 的句柄号。开放了 10 个通道, 0 到 9。

- ③ 发送数据:sendTcp(通道号,数据,字节长度); return : 1 成功, 0: 失败 通道号可以表示当前 TCP 的句柄号。开放了 10 个通道, 0 到 9。
- ④ 等待时间:waitTcp(通道号,超时时间); 返回数据长度,0 表示无数据,-1 表示 TCP 断开. 通道号可以表示当前 TCP 的句柄号。开放了 10 个通道,0 到 9。
- ⑤ 接收数据:recvTcp(通道号,字节长度)
- ⑥ Tcp 做服务函数:listenTcp(通道号,端口) return : 1 成功, 0: 失败 通道号可以表示当前 TCP 的句柄号。开放了 10 个通道, 0 到 9。
- ⑦ 发送字符串数据:sendTcpString(通道号,字符串); return : 1 成功, 0: 失败 通道号可以表示当前 TCP 的句柄号。开放了 10 个通道, 0 到 9。
- ⑧ 接收字符串数据:recvTcpString(通道号);// 返回直接是字符串

#### return string

通道号可以表示当前 TCP 的句柄号。开放了 10 个通道, 0 到 9。

### (5) UDP 通信

#### 固件版本最低要求:(**572.2118.539**)

- 32 打开:openUdp(通道号,IP,端口号); 通道号可以表示当前 UDP 的句柄号。开放了10个通道, 0 到 9。
- 33 关闭:closeUdp(通道号); 通道号可以表示当前 TCP 的句柄号。开放了 10 个通道, 0 到 9。
- 34 发送数据: sendUdp(通道号,数据,字节长度); 通道号可以表示当前 TCP 的句柄号。开放了 10 个通道, 0 到 9。
- 35 等待时间: waitUdp(通道号,超时时间); 通道号可以表示当前 TCP 的句柄号。开放了 10 个通道,0 到 9。
- 36 接收数据: recvUdp(通道号,字节长度); 通道号可以表示当前 TCP 的句柄号。开放了 10 个通道, 0 到 9。
- 37 发送字符串数据: sendUdpString(通道号,字符串); 通道号可以表示当前 TCP 的句柄号。开放了 10 个通道, 0 到 9。
- 38 接收字符串数据: recvUdpString(通道号);// 返回直接是字符串 通道号可以表示当前 TCP 的句柄号。开放了 10 个通道, 0 到 9。